# **Infrastructure - Task #3081**

Task # 3074 (Closed): Phase one implementaion for morpho to connect dataone services

## **Modify the morpho setting to allow user choose or input the active dataone member node**

2012-07-18 01:12 - Jing Tao

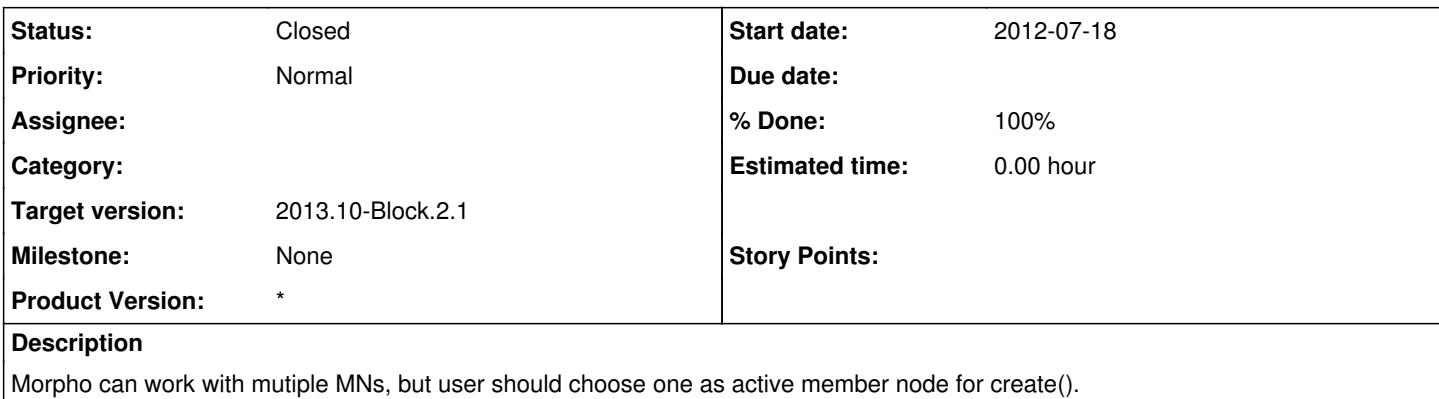

In the setting panel, user can choose the active member node from a dropdown list, or input a member node base url. The member nodes list was generated from Node service.

## **History**

#### **#1 - 2012-07-18 01:21 - Jing Tao**

Also, if the active member node is metacat, use metacat API to search. Otherwise, disable the search and openning network packages (this involves search as well) features.

#### **#2 - 2012-10-11 15:33 - Dave Vieglais**

*- Target version changed from Sprint-2012.37-Block.5.3 to Sprint-2012.41-Block.6.1*

#### **#3 - 2012-10-24 18:20 - Ben Leinfelder**

*- Target version changed from Sprint-2012.41-Block.6.1 to Sprint-2012.44-Block.6.2*

### **#4 - 2012-12-12 16:51 - Chris Jones**

*- Target version changed from Sprint-2012.44-Block.6.2 to Sprint-2012.50-Block.6.4*

## **#5 - 2013-03-01 18:33 - Ben Leinfelder**

*- Target version changed from Sprint-2012.50-Block.6.4 to 2013.10-Block.2.1*

#### **#6 - 2013-03-02 05:23 - Ben Leinfelder**

- *translation missing: en.field\_remaining\_hours set to 0.0*
- *Status changed from New to Closed*

There is an advanced tab for setting the CN URL. Users select a MN (they are shown the node name) from the list of registered MNs in that CN environment or they can enter the MN baseURL manually